# **AFO 623 – Paramètres d'interface du client**

## **623.1 Introduction**

Avec l'AFO 623 vous définissez divers paramètres liés à l'interface du client. Ces paramètres sont facultatifs et sont appliqués sur le système entier.

### **623.2 Gestion paramètres**

Après la sélection de cette AFO, un écran de saisie s'affichera:

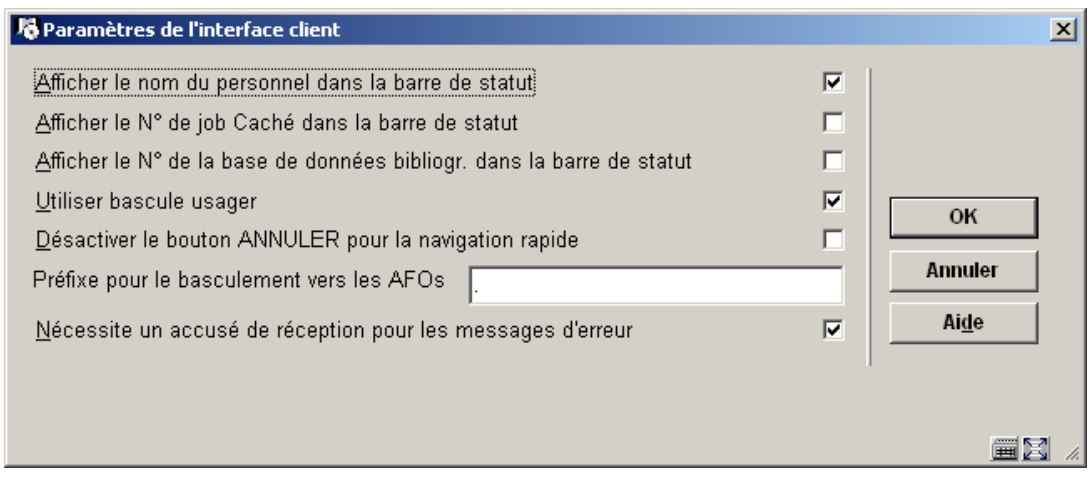

#### **Zones sur l'écran**

**Afficher le nom du personnel dans la barre de statut**: Cochez cette option pour afficher le nom de l'utilisateur connecté dans la barre de statut.

Afficher le N<sup>o</sup> de job Caché dans la barre de statut: Cochez cette option pour afficher le numéro interne du job Caché en cours dans la barre de statut.

Afficher le N<sup>o</sup> de la base de données dans le barre de statut: Cochez cette option pour afficher le numéro de la base de donnée en cours.

**Utiliser bascule usager**: Si cette case est cochée, le formulaire de login peut être appelé depuis n'importe quel menu. C'est pratique dans certains cas particuliers, quand vous avez tout à coup besoin de vous loguer avec un autre mot de passe. Cela signifie que vous n'avez plus besoin de retourner en arrière jusqu'au menu principal. Si cette case n'est pas cochée, le formulaire de login n'est disponible que depuis le menu principal.

**Désactiver le bouton ANNULER pour la navigation rapide**: Cette option se rapporte à l'écran de login. Si elle est cochée, dès qu'un utilisateur arrive à l'écran de login, il n'y a pas de bouton pour annuler, et dès lors, il doit OBLIGATOIREMENT faire un nouveau login. Si elle n'est pas cochée, on peut simplement cliquer sur annuler sur l'écran de login, et continuer à travailler sans se reloguer.

**Préfixe pour le basculement vers les AFOs**: Définir le préfixe qui vous permettra de basculer rapidement d'une AFO à une autre. Si le préfixe est le suivant «//», à partir de n'importe quel menu, saisir //### (le symbole ### représente le numéro d'une AFO). Si vous remplacez le numéro de l'AFO par 0, vous reviendrez au menu principal.

Exemple : //141 permet de basculer dans le module des STI et Statistiques, ou //412 permet d'accéder au retour de documents, ou //0 permet de revenir au menu principal.

#### **Notes**

Le préfixe ne doit pas être un raccourci clavier utilisé pour une autre fonction dans Vubis Smart.

En bref, le système se comporte comme si l'utilisateur pressait continuellement sur « Echap » pour fermer chaque écran, jusqu'à revenir au menu de l'AFO ou à la fonctionnalité voulue. Cependant, si un formulaire est rencontré lors de ce cheminement, le basculement vers l'AFO est interrompu parce qu'une intervention de l'utilisateur est peut-être requise.

Si l'utilisateur introduit un mauvais numéro d'AFO ou un numéro d'AFO à laquelle il n'a pas accès, la commande est traitée comme une entrée normale au clavier. En général ce sera une entrée invalide qui générera un message d'erreur dépendant du contexte dans lequel on se trouve.

**Nécessite un accusé de réception pour les messages d'erreur**: Affichera une fenêtre sur les messages d'erreur (il est recommandé de cocher cette option).

**Exemples** 

aucune option cochée

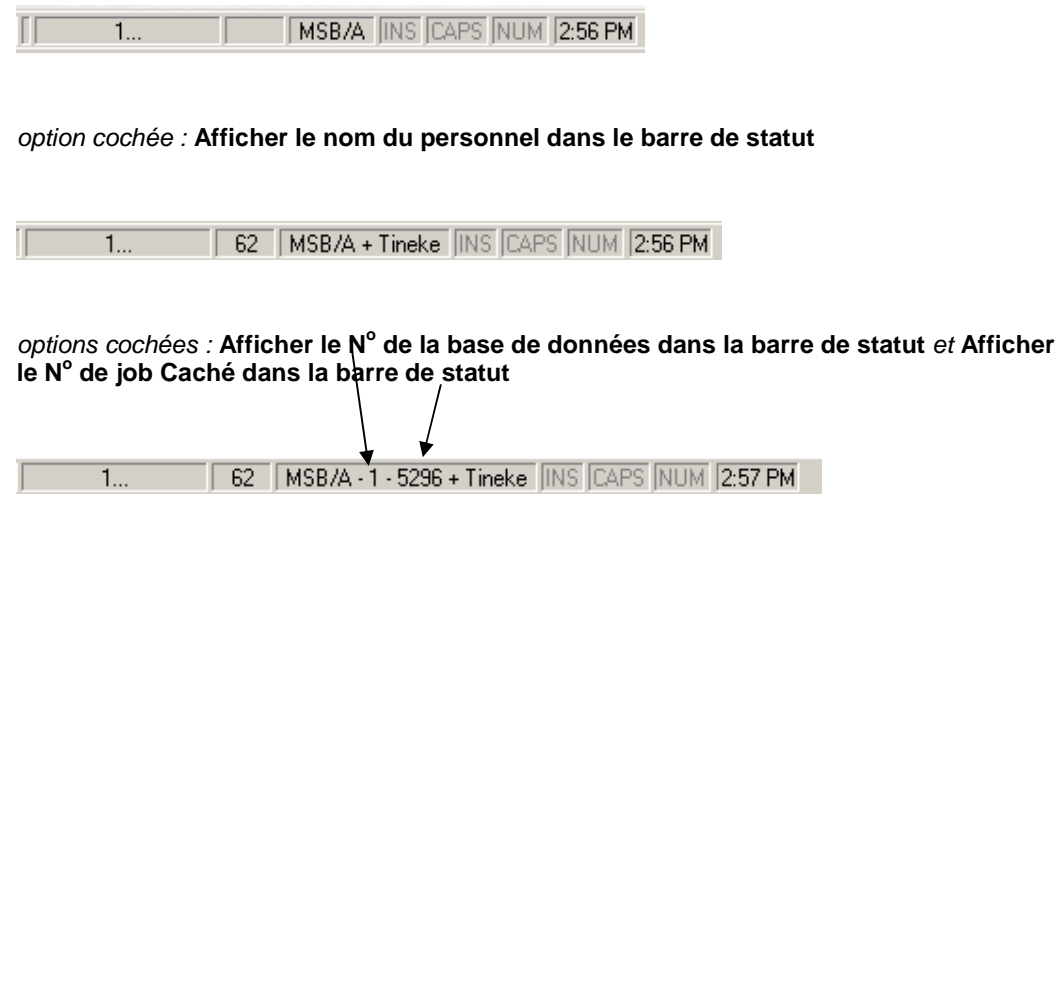

### • **Document control - Change History**

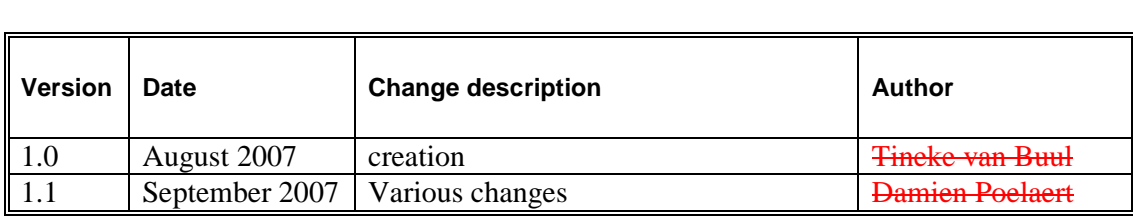